PCML Q+ DISK INTERFACE FOR THE SINCLAIR QL COMPUTER (INCLUDING THE PCML TOOLKIT V 1.14/ V 1.16)

 $\bar{U}$ 

 $\mathcal{L}^{\text{max}}_{\text{max}}$ 

 $\mathbf{z}$  ,  $\mathbf{z}$  ,  $\mathbf{z}$  ,  $\mathbf{z}$  ,  $\mathbf{z}$  ,  $\mathbf{z}$  ,  $\mathbf{z}$  ,  $\mathbf{z}$ 

 $\label{eq:2} \mathcal{L} = \frac{1}{2} \sum_{i=1}^n \frac{1}{2} \sum_{j=1}^n \frac{1}{2} \sum_{j=1}^n \frac{1}{2} \sum_{j=1}^n \frac{1}{2} \sum_{j=1}^n \frac{1}{2} \sum_{j=1}^n \frac{1}{2} \sum_{j=1}^n \frac{1}{2} \sum_{j=1}^n \frac{1}{2} \sum_{j=1}^n \frac{1}{2} \sum_{j=1}^n \frac{1}{2} \sum_{j=1}^n \frac{1}{2} \sum_{j=1}^n \frac{1}{2} \sum_{j=1}$ 

 $\sim 10^{-10}$ 

# CONTENTS

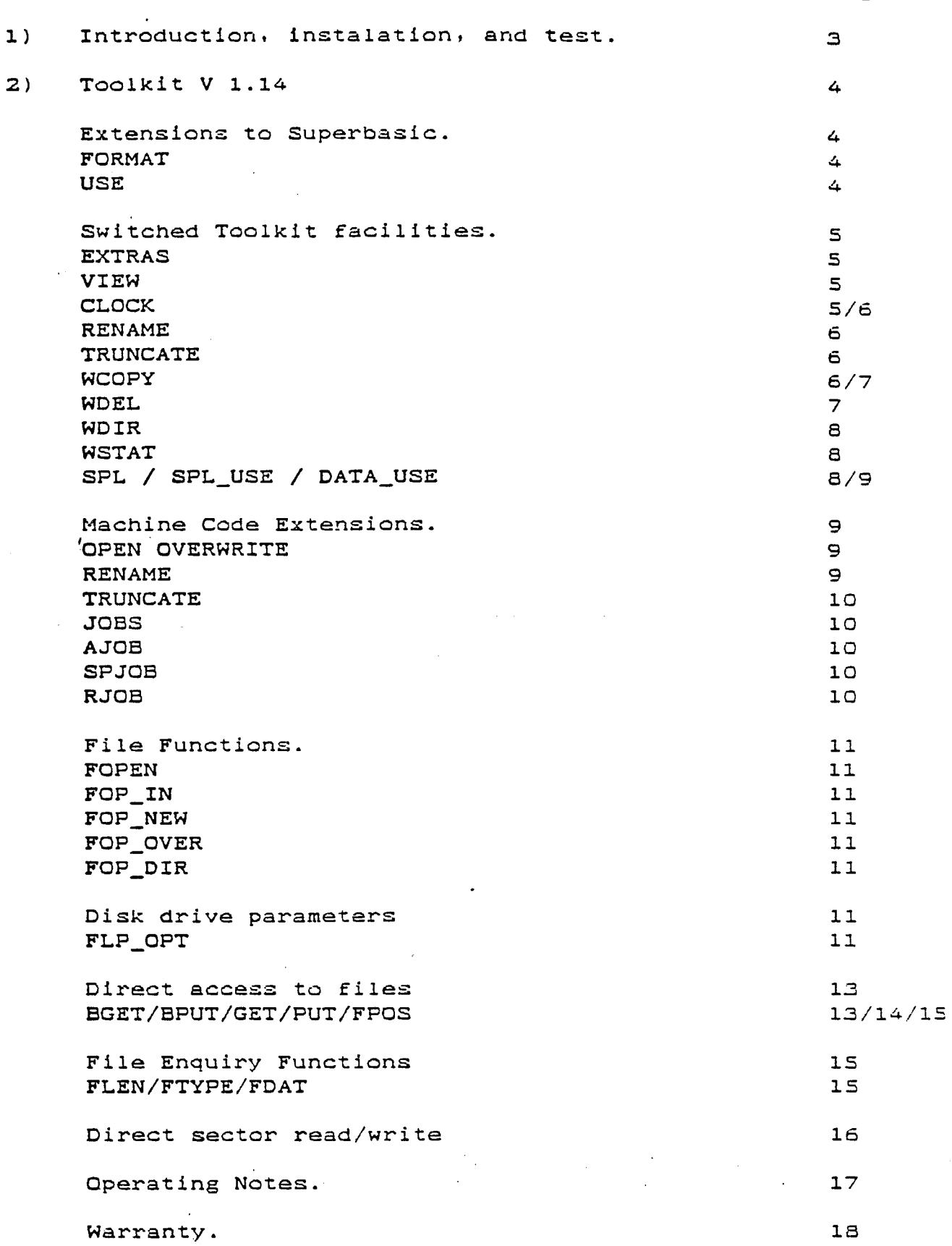

PCML Q+ DISK INTERFACE for the Sinclair QL computer.

#### INTRODUCTION

Thankyou for buying the PCML Q+ Disk Interface. It gives you the facility to have up to 2.88 megabytes of disk storage capacity, and the ability to set up Ram disk's. The disk interface can also be upgraded to include a 256 K memory expansion.

Installation of the Q+ Disk Interface.

 $1.$ Disconnect the QL from the mains.

- Remove the plastic cover from the left-hand side of the QL.  $2.$ It is often a very tight fit, and may require some effort.
- Insert the board side of the disk interface into the QL  $3.$ (component side up).
- Push the disk interface firmly in until the plastic case  $4.$ fits flush with the QL case.

Fitting the Disk Drives to the Interface.

- Disconnect the QL and the disk drives from the mains.  $\mathbf{1}$ .
- $2.$ Connect the plug from the disk drives to the  $Q+$  disk interface (the connector is polarised to prevent confusion, and is a standard Shugart connection).

Testing of the Q+ interface.

 $\sim$   $\sim$ 

 $\sim 100$  km s  $^{-1}$ 

 $\label{eq:2} \frac{1}{2}\sum_{i=1}^n\frac{1}{2}\sum_{j=1}^n\frac{1}{2}\sum_{j=1}^n\frac{1}{2}\sum_{j=1}^n\frac{1}{2}\sum_{j=1}^n\frac{1}{2}\sum_{j=1}^n\frac{1}{2}\sum_{j=1}^n\frac{1}{2}\sum_{j=1}^n\frac{1}{2}\sum_{j=1}^n\frac{1}{2}\sum_{j=1}^n\frac{1}{2}\sum_{j=1}^n\frac{1}{2}\sum_{j=1}^n\frac{1}{2}\sum_{j=1}^n\frac{1}{2}\sum_{j=1}^n\frac{$ 

 $\sim 100$ 

 $\mathcal{L}^{\mathcal{L}}$ 

Power up the QL and the disk drives at the same time (without disks in the drives).

If the interface has been expanded with 256 K of memory, there will be a longer delay than normal, while this memory is tested. If the interface is functioning correctly, a sign on message will now be displayed,

PCML Disk/RAM System V1.14 c 1984

If you then press F1, or F2, the QL will attempt to boot from FLP1 instead of MDV1.

 $\mathcal{L}_{\text{max}}$  , where  $\mathcal{L}_{\text{max}}$  , where  $\mathcal{L}_{\text{max}}$ 

 $\label{eq:2} \frac{1}{2} \int_{\mathbb{R}^3} \frac{1}{\sqrt{2}} \, \mathrm{d} \, \frac{d\mathcal{L}}{d\mathcal{L}} \, \mathrm{d} \, \frac{d\mathcal{L}}{d\mathcal{L}} \, \mathrm{d} \, \frac{d\mathcal{L}}{d\mathcal{L}} \, \mathrm{d} \, \frac{d\mathcal{L}}{d\mathcal{L}} \, \mathrm{d} \, \frac{d\mathcal{L}}{d\mathcal{L}} \, \mathrm{d} \, \frac{d\mathcal{L}}{d\mathcal{L}} \, \mathrm{d} \, \frac{d\mathcal{L}}{d\$ 

 $\sim$  100 km  $\sim$  100 km  $\sim$  100 km  $\sim$ 

 $\mathcal{L}(\mathcal{A})$  ,  $\mathcal{L}(\mathcal{A})$  , and  $\mathcal{L}(\mathcal{A})$ 

# PCML TOOLKIT V1.14 (V1.16)

The PCML TOOLKIT software provides a means of instant access data storage using the standard I/O system calls. It not only provides all the built-in microdrive filing system operations, but also the microdrive extensions provided in the Sinclair QL Toolkit.

# EXTENSIONS TO SUPERBASIC

**FORMAT** 

FORMAT can now format "ram-disks", and floppy disks, as well as microdrives.  $\mathcal{L}_{\mathbf{r}}$  $\sim$ 

FORMAT device (optional extension) syntax

Device , in the above command, can now be MDV1, FLP1, or RAM1 depending on the device to be formated. In the case of microdrives or floppy disks, the optional extension would be the name of the cartridge, or disk, eg 'newdisk' or 'data'. In the case of the ram-disk, the<br>extension is the size of the ram-disk required, in sectors of 512 , bytes, ie, the same format as the microdrives, and is not optional. A ram-disk can be cleared by reformating, or completely removed by ignoring the extension or using an extension of 0.

It is possible to format up to 8 ram-disks (1 to 8) as long as there is sufficient memory available.

**USE** 

 $\mathbf{t}$ 

(alternative device) USE MDV syntax (alternative device) USE 'MDV' (the space after USE is optional)

The USE command can be be used, primarily, to redirect all the microdrive commands so that all subsequent calls for a microdrive use the alternative devices.

eg, RAM\_USE MDV will divert calls to MDV1 to RAM1, MDV2 to RAM2 and likewise FLP\_USE MDV will divert calls to any microdrive to the corresponding disk-drive. It is not possible to divert calls to individual devices, ie divert calls for MDV2 to RAM3. It is also possible to divert calls for ram-disks to the disk drives, and vice-versa,

 $ez$ FLP\_USE RAM.

N.B. When this command has been used, it is not possible to use the microdrives. To allow the microdrives to be used again, and the ramwoulders or disk-drives to be called by their device names, the followuing type of command should be used:-

RAM\_USE RAM (allows the microdrives to be used) eg

Using the rest of the Toolkit. (V 1.14 only)

If you are likely to want to use any of the following toolkit commands, they must be switched on after every reset or power up, using the following sequence of commands:-

FLP EXT **NEW** 

LISTING EXTENSIONS

EXTRAS (#channel) syntax

As the Superbasic interpreter is extendable, the proceedure EXTRAS can be used to list any extra proceedures and functions linked into the interpreter. When the window is full, EXTRAS will freeze the screen (CTRL 5). EXTRAS will not list any proceedures which have been written in Basic by the user.

VIEW - EXAMINING A FILE

VIEW (#channel,)(device\_file name\_extension) syntax

VIEW is a procedure which allows a file to be examined in any window on the QL display. A channel to a window can be specified in the normal manner, or the channel can be omitted, and the file will be displayed on the default channel. The device name, from which the file is to be read, and the full file name, must be given. Lines may be truncated to fit in the window, and when the window is full, CTRL FS is generated. If the file being VIEWed is to be edited, it will then have to be loaded into memory as normal.

VIEW MDVI\_TEST\_BAS will show the file TEST\_BAS in the  $ez$ default window.

CLOCK - RESIDENT CLOCK

syntax CLOCK (#channel) default clock, 2 rows of 10 characters CLOCK (#channel)string user defined clock

CLOCK is a procedure to set up the format of a resident digital clock. If no window is specified, a default window is set up in the top right corner of the monitor mode default channel 0. This window is 60 by 20 pixels, and is only suitable for four colour mode. The clock may be invoked to execute within a window set up by basic. In this case, the clock job will be removed when the window is closed. The string is used to define the characters written to the clock window, and any character may be written except \$ or %. If a dollar sign is found in the string, the next character is checked and %y or %Y will insert the two digit year<br>%Y will insert the two digit year

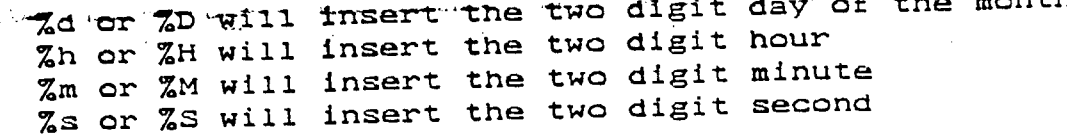

 $\overline{\mathbf{5}}$ 

The default string is "\$d %d \$m %h:%m:%s". A newline should be forced by padding out a line with spaces until the right hand margin of the window is reached. The correct time must be set using the SDATE command, as described in the QL manual.

CLOCK #2, "it is now  $\texttt{Zn:Zm:Zs}$  on \$d  $\texttt{Zd}$  of \$m,  $19\texttt{Zy"}$ eg (pay attention to the spaces when setting the format!)

# RENAME and TRUNCATE

The RENAME and TRUNCATE procedures operate on microdrive files if the sinclair QL Toolkit has been added. They will operate, without the Sinclair QL Toolkit, on disk files and ram-disk files, but if used on microdrive files, the error message, "bad parameter" will be returned. The file name must include the device name where the file is held.

RENAME (old file name), (new file name) syntax

eg RENAME flpl\_diary\_doc, flpl\_story doc

syntax TRUNCATE (#channel) truncates the file which is open on the channel to the current file position.  $\mathbf{I}$ 

## WILD CARD COMMANDS

Wild card commands make use of variations in the filenames to be found in the directories on the storage mediums, which will be microdrives, ram-disks or floppy disks. A full filename will consist of two parts, the filename itself, and an extension, such as Test\_bas, or boot\_quill. If either part of the filename is left out, in a specified command, the remaining section will determine which files the command will operate on. Examples of the variations are given with the following commands.

#### **WCOPY**

WCOPY device TO device syntax WCOPY device, device

The function of WCOPY is essentialy the same as COPY, except that where copy will only work on single files, WCOPY can be made to work on large numbers of files using just one command. The simplest use is to copy, for example, complete microdrive cartridges to disk's. To do this, the above syntax applies, eg,

WCOPY mdv2\_ to flp2\_

The computer will then display the source filename and destination. filename in the default window, and request the user to choose one of the following options:-

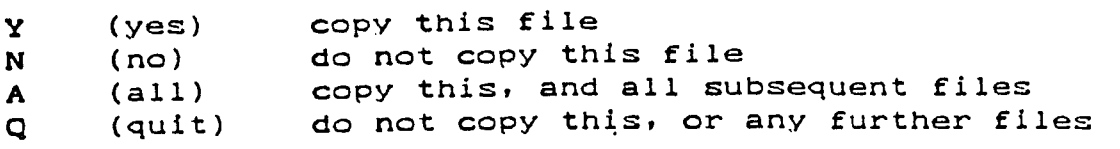

If a destination file already exists, the user will be given the same options, but with the following meanings:-

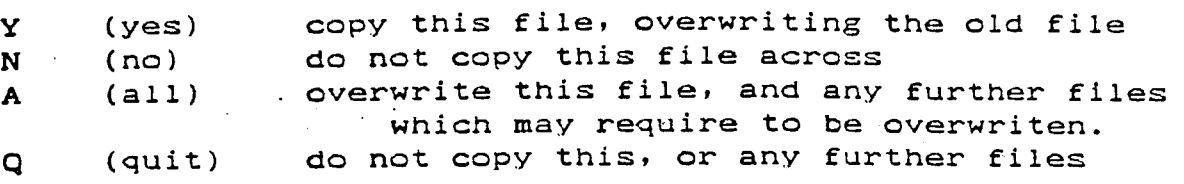

WCOPY can also be used to copy groups of files, by using various parts of the filenames in the command. For example, to copy all the document files from one disk and no other files, to a back-up disk, you would use the following:-

WCOPY flpl\_\_doc, flp2\_\_doc

Note the double underscore, which means that the filename can be anything, but that the filename extension is required. To copy a batch of files with the same filename, and varying extensions, the following command would be used:-

WCOPY flpl test\_, flp2\_test\_

The underscore after boot, implies that the filename is required, but that the filename extension can be anything.

WDEL

 $\mathbf{f}$ 

syntax WDEL (#channel, ) (wild\_name)

The operation of WDEL is very similar to that of WCOPY in that each filename is displayed in the default channel, and you are given the following options:-

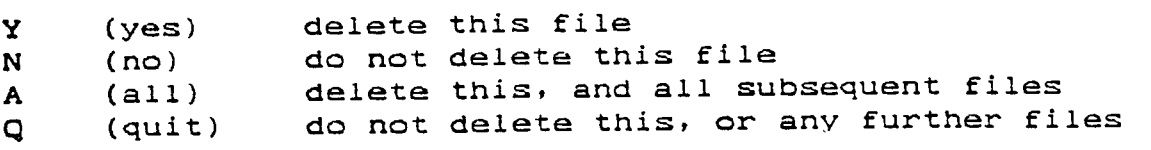

An example of the use of WDEL would be to delete only DOC files on the disk in drive 2.  $\mathcal{L}^{\text{max}}_{\text{max}}$  and  $\mathcal{L}^{\text{max}}_{\text{max}}$  $\mathcal{L}(\mathcal{L}(\mathcal{L}))$  and  $\mathcal{L}(\mathcal{L}(\mathcal{L}))$  and  $\mathcal{L}(\mathcal{L}(\mathcal{L}))$  . Then

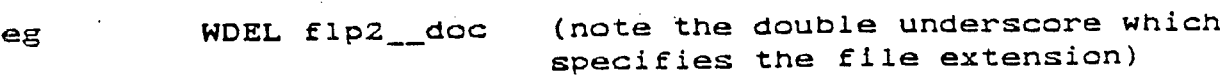

There is a variation on the WDEL command which will delete all the files on the specified medium, or a batch of files, without asking for confirmation. An example of this is as follows:-

WDEL\_F flp2\_\_doc (forced deletion of doc files with  $eg$ no confirmation)

WDIR

syntax WDIR (#channel,)(wild\_name)

WDIR will list only the files from a specified medium, with a specific filename or extension. If the default window is filled, CTRL 5 will be generated.

WDIR flpl\_\_bas (gives a partial directory of flpl  $eg$ containing files with a \_bas extension)

**WSTAT** 

syntax WSTAT (#channel,)(wild\_name)

WSTAT will list the file name, the file length, and when the file was last updated, of all the files on the specified device with the specified file name or extension. When the default window is full, CTRL 5 will be generated.

WSTAT flp2\_test\_ (gives the above information about eg the files on flp2\_ with a file name of test, regardless of the extensions)

A variation on WSTAT is STAT (#channel,)(name/device), which will give the name of the medium, the number of free sectors, and the total number of sectors on that medium. (Very similar to the report given after formatting a storage medium.)

A further variation on the wild card commands is that the storage device may be ommitted, as long as a default storage medium has been<br>defined. This is done by means of a variation of the \_USE command, ie DATA\_USE flp2\_ which will define flp2\_ as the default data store. In this case, WSTAT test would now display the relevant information concerning all test files on fip2 regardless of their extensions, without having to specify flp2. After using DATA\_USE flp2\_ , other devices like flpl would have to be specified in the wild card commands.

SPL, SPL\_USE and DATA\_USE

syntax SPL source file (TO destination file) SPL\_USE device\_name:directory\_name (A device\_name does not end in \_: a directory\_name must end in \_)

The SPL command sets up a job to copy a file in the background, while the computer continues with its main task. The source and destination files may be given as either names or channels, or they can be ommitted and the command will use the default settings. These can be set with the USE command, ie, DATA\_USE to set the source of the file to be spooled (default source is MDV2), and SPL\_USE to set the destination of the file (default destination is set as SER1). When copying a file, SPL will not copy the file header if it is a data file, but it will copy the header for special files, ie executable program files. Also, if a destination file already exists, ie, an old version, it will be overwritten.

If the SPL command is given with only one parameter (the source filename), the output file (or device) will be derived from the default set by SPL\_USE, as either

 $1)$ directory\_name & source\_name or  $2)$ device\_name

If the SPL command is given with two parameters, the output file (or device) will be derived as

 $1)$ destination\_filename 2) directory\_name & destination\_filename or

The commonest use of SPL will be to copy files in the background, but it can be used as a true print spooler when used with the default device, SER1. If the output device is in use already, the SPL job will suspend itself until the device is available.

 $eg,$ DATA USE FLP2 SPL testdata this will spool the file, testdata, from FLP2 to SER1.

> SPL ram2\_test\_bas, mdv1\_test\_bas this will spool the file, test\_bas, from ram2 to mdv1.

> SPL text to #3 this will spool the file, text, to the device or file which has been opened on channel 3.

# MACHINE CODE EXTENSIONS

OPEN OVERWRITE Trap #2, DO=1, D3=3

This variant of the OPEN call opens a file for read/write whether it exists or not. The file is truncated to zero length before use.

**ARENAME** 

Trap #3, DO=4A, Al points to new name.

This call renames a file. The name should include the drive name, ie, raml\_new\_name.

**TRUNCATE** 

This call truncates a file to the current byte position

# JOBS, AJOB, SPJOB, RJOB - job control

As QDOS is a multitasking operating system, it is possible to have, at any one time, a number of competing or co-operating jobs, in the QL. These jobs will compete for resources, in line with their priority, and they may co-operate using pipes or shared memory to communicate. The basic attributes of a job are its position within the tree of jobs (ownership). A job is identified by two numbers, a job number which is an index in the table of jobs, and a tag, which is used to identify a particular job, so that it does not get confused with a previous job occupying the same position in the job table. In ODOS, these two numbers are combined into the job ID which is the job number + tag\*65536. For the job control routines where the job ID is a<br>parameter of the routine, it may be given as either a single number (Job ID, as returned from OJOB or NXJOB of the QL Toolkit) or as a pair of numbers (job number, job tag). For example, the parameter 65538, is equivalent to the parameters 2,1.

JOBS is a command which lists all the jobs running in the QL at that particular time, and gives the following information about each job:- $\mathcal{L}$ 

> the job number the job tag the job's owner job number a flag 'S' if the job is currently suspended the job priority the job (or program) name

where n is the channel on which the syntax  $JOBS$   $(Hn)$ information is to be displayed.

There are three procedures which allow you to control the jobs running in the QL, and these are,

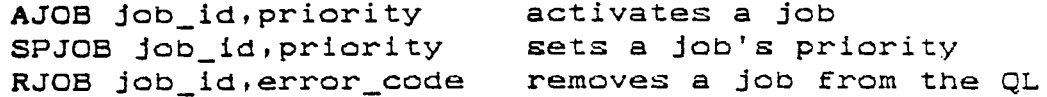

The procedure may fail if a job, or jobs, are removed from the QL while the procedure is listing them. If a job is waiting for another job to finish, and the second job has been removed from the QL, with RJOB, the first job will be released with DO set to the error\_code. If there are too many jobs ruuning in the QL for them all to be listed, the procedure will freeze the screen (CTRL 5) when it is full.

# FILE OPEN FUNCTION - FOPEN

. This command, and four variations, provide a set of functions for opening files for different purposes. They differ from the OPEN procedure in the QL rom in that if a file error occurs, ie, "not found" or "already exists", the function will return the error code, and continue. Also, these functions use the DATA\_USE directory  $default.$ 

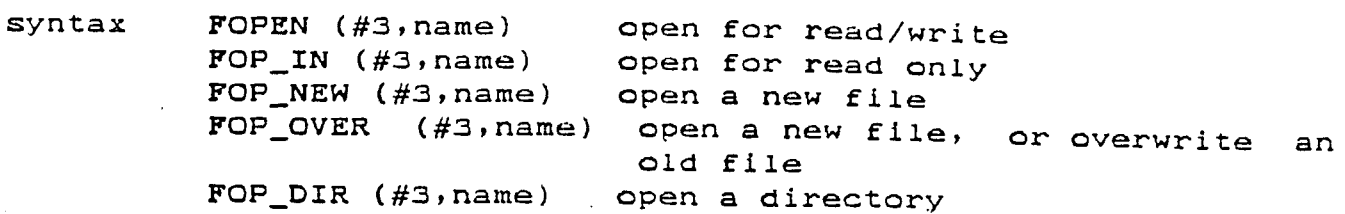

Directory entries may be read using GET to get the information, and the format of each entry is as follows:-

the length of each entry is 64 bytes, with the length of the file being given at the start of the entry, and the file name starting at the 14th byte, as a standard string. The update date of the file is given as a long integer, starting at the 56th byte.

 $\mathbf{I}$ 

Modifications to the disk drive parameters.

FLP\_OPT

FLP\_OPT security level(, start up time(, number of tracks)) syntax

The use of this command will allow the user to make use of older designs of disk drives and also set the security level for the disk system. Adjusting the security level of the system will also alter the access time.

# Security level.

In the microdrive filing system each sector includes information which identifies the cartridge. This has the function of allowing the QL to check whether a cartridge has been changed, with each access. Most floppy disk formats do not allow this type of security and to comply with the filing system, identifying information is placed in sector 1 of track 0. The security level chosen will alter the extent to which the system may be abused by changing disks, while they are in use, without destroying the data on the disks.

Level O. The disk will only be checked when a file is opened and the drive has stopped since the last time it was checked and there are no files already open on the drive. The map will only be updated after a file is closed (or flushed) when half a second has elapsed without any other disk operation.

At this level, confusion or loss of data can be expected if At this level, confusion or loss of data can be expected if<br>a disk is changed while there are still files open or the motor 1s runnlng.

Level 1. The disk is checked when a file is opened, or data or the map is to be written and the drive has stopped since the last time it was checked. The map is only updated after a file is closed (or flushed) when half a second has elapsed since the previous disk operation.

> At this level, disks should only be changed when the motor is stopped. If files are open while a disk is changed, the read operations will be confused and the wrlte operations will be aborted. This should malntain the Lntegrity of the data on the disk.

- Level 2. (Default Level ) The disk is checked whenever a file is opened or whenever the map or data ls to be read from or written to the disk and the drive has been stopped since the last time the disk was checked. The map and directory are updated and the buffers are flushed immediately after a file is closed, orafter a FS.FLUSH call.
	- $\mathcal{L}$ This is the default level and data should be secure unless a disk is changed while the motor is running.

Securlty system errors.

The two error messages which may be displayed on the screen are

'disk name' read/write faile

which means that an attempt to read or write a sector on the disk has failed and

'disk name' files still open

which means that a disk has been changed while it is still in use. If the system attempts to write to disk which has been changed, both error messages may be displayed indicating that attempt to write has been aborted and that files were still open when the disk was changed.

Start up tlne.

The system will always try to reed data as soon as possible from the disk but to prevent errors and loss of data, there is always a delay in the read and write operations to allow the motor speed to stabilise. The system default for this delay is set to 0.6 seconds which is suitable for most modern drives and may be adjusted if required by giving an integer value for the start up time parameter.

Each increment in the parameter is equivalent to a delay of 20 milliseconds, giving a default value of 30. A value of 13 (260 milliseconds) may be found suitable for modern drives which have direct drive motors, while older drives may require a value of 60 (1.2 seconds). Values greater than 90 may cause problems with some systems as the motors will be stopping before the start up time has elapsed.

# Number of tracks.

The QL disk format allows the number of tracks on a disk to be read from the disk itself and this number may be set when the disk is to be formatted. Initialy the system will check to see if there are at least 55 tracks on the disk. If there are, the system will assume 80 tracks,<br>otherwise it will assume 40 tracks. The option to specify the number of tracks will allow the use of drives with 37 or 75 tracks and also save possible wear or damage to a 40 track drive when seeking track 55.

It is also possible to format a disk as single sided, on a double sided drive by making the eleventh character of the disk name an asterisk (\*).

#### FORMAT 'FLP1\_test files\*' eg,

This' will give 720 sectors instead of 1440 sectors and the "\*" will not appear in the disk name (invisible character).

Direct access to files.

#### GET, BGET, PUT, BPUT, FPOS

In QDOS, files appear as a continious stream of bytes and on a directory device (microdrives, floppy disks, etc...) the file pointer may be set to any position within a file, thus providing direct access to any data in that file. Such access may be read or write or both, depending on how the file was opened. Procedures have been provided to access single bytes, integers, floating point numbers, strings and also to locate the current file position.

'COMMAND' #channel \\ position, items syntax

It is usual but not essential to specify a channel for the direct I/O commands (the default channel is #3). If no pointer is given, the routines will read or write from the current file position, otherwise the file position will be set before the list of items is processed. If the pointer is a floating point variable instead of an expression, it will be updated to the new position after all the items have been processed. If no items are given, nothing will be written to or read "from the file. This can be used to position the file for use by other commands such as INPUT for formatted input.

 $\mathbf{a}=\mathbf{a}+\mathbf{a}$ 

Byte I/O.

BGET #channel \\ position,items (get bytes from a file)<br>BPUT #channel \\ position,items (put bytes onto a file) syntax (put bytes onto a file) For BGET, each item must be a floating point or integer variable and for each item, a single byte will be fetched. For BPUT, each item must evaluate to an integer between 0 and 255 and a single byte will be sent for each item.  $abcd = 2.6$ eg,  $zz\% = 243$ BPUT #3, abcd + 1, "12",  $zz\%$ will put bytes 4, 12 and 243 after the current file position on the file which is open on channel #3. If no attempt is made to set a file position, the direct I/O routines can be used to send unformatted data to devices which are not part of the file system. Eg, if an EPSON compatible printer is set on channel

BPUT #3,15,27,45,1 or BPUT  $#3$ , chr\$(15); chr\$(27); "-"; chr\$(1);

3, the printer could be put into condensed underline mode by

Unformatted I/O.

syntax GET #channel \\ position, items (get internal format data from a file)  $\sim 10^{-1}$ PUT #channel \\ position, items (put internal format data onto a file)

The GET and PUT commands can be used for reading and writing data to and from files in the QL's internal format, ie 2 bytes for an integer(most significant byte first), 6 bytes for a floating point number (2 byte exponent to base 2, offset by 81H, followed by a 4 byte mantissa, normalised so that bits 31 and 30 are different) and a minimum of 2 bytes for a string variable (2 byte positive integer giving the number of characters in the string, followed by the characters).

For GET, each item should be an integer, floating point or a string variable and should match the data read from the file. For PUT, the data type should match the type of item in the parameter list.

 ${\tt fpoint} = 54$  $Eg$ ,  $JohnZ = 42: salary = 78000: name$ = "Smith"$ 

PUT #3 \\ fpoint, john%, salary, name\$

will position the file, open on channel 3, to the 54th byte and put 2 bytes (integer 42), 6 bytes (floating point 78000), 2 bytes (integer 5) and the 5 characters 'Smith'. Fpoint would then be set to 69.

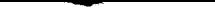

For variables and array elements the type is self evident, while for expressions the type can be forced.

will force floating point type  $\cdots$  +0 Eg,  $\cdots$   $\mathbf{a}^{\mathbf{t}^{\mathbf{t}}}$ will force string type will force integer type  $\cdots$   $\cdots$ 

 $xyz$ = "ab258. z"$  $Eg$ , PUT #3 \\ 37, xyz\$(3 to 5) || 0

will position the file opened on channel 3 to the 37th byte and then put the integer 258 on the file in the form of 2 bytes.

File position.

finds the current file position on the FPOS (#channel) syntax specified channel.

PUT #4 \\ 102, valuel, value2 Eg, ptr =  $FPOS$  (#4)

will set 'ptr' to  $114$  (102 + 6 + 6)

The file pointer may be set by BGET, BPUT, GET or PUT with no items to be got or put. If an attempt is made to set the pointer beyond the end of the file, no error will be returned and the file pointer will be set to the end of the file.

setting the file pointer does not mean that the required part of  $N.B.$ the file is in a buffer but that the required part is being fetched. This means that an application could prefetch parts of a file, if the device driver is capable of prefetching.

File Enquiry Functions.

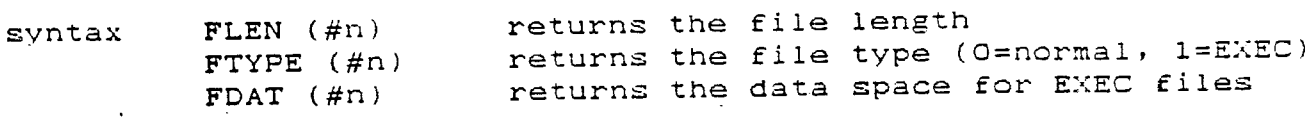

OPEN #3, mdv1\_fred: PRINT FLEN(#3)  $ez$ 

will print the length of the file 'fred' on mdvl.

The three functions above allow the user to obtain information from the file header. In current versions of the microdrive handler, the header is only updated on an FS.HEADS call or when the file is closed. The floppy disk driver will also update the header on a call to flush the disk buffers. This means that the file length read from the header will usually be the file length when the file was opened.

# DIRECT SECTOR ACCESS

The facilities are also provided in the software to allow sectors to be writen and read directly, on a disk, without having to load a file into memory first. In order to do this, a special file must be opened on the disk with the name \*Dnd

s is the sector length (0=128 bytes, 1=256 FLP1\_\*Dsd  $ez$ bytes,  $2=512$  bytes,  $3=1024$  bytes) d is the density (S=single density (FM) and D=double density (MFM))

The file name should be enclosed in quotes or apostrophes if it has been opened from Superbasic and no other file may be open on the drive if a direct read/write file is open.

Data may be read to or from the file using the GET or PUT commands as in the following example which will read sector 1 of track 2 on side  $1.$ 

open file of specified type OPEN #3, 'f1p1\_\*D2d'  $eg$ GET #3\1+0\*256+2\*65536,a\$ read sector into a\$

In order to specify the desired sector, the specification is as follows,

sector number + side \* 256 + track \* 65536

If the disk being read has been formated as a 40 track disk, the track number should be doubled. If a read/write error is returned from a direct sector read/write call it will be safest to make a further call to track G as this will cause a restore and reset the drive to a known state.

An example program to read individual sectors is given below.

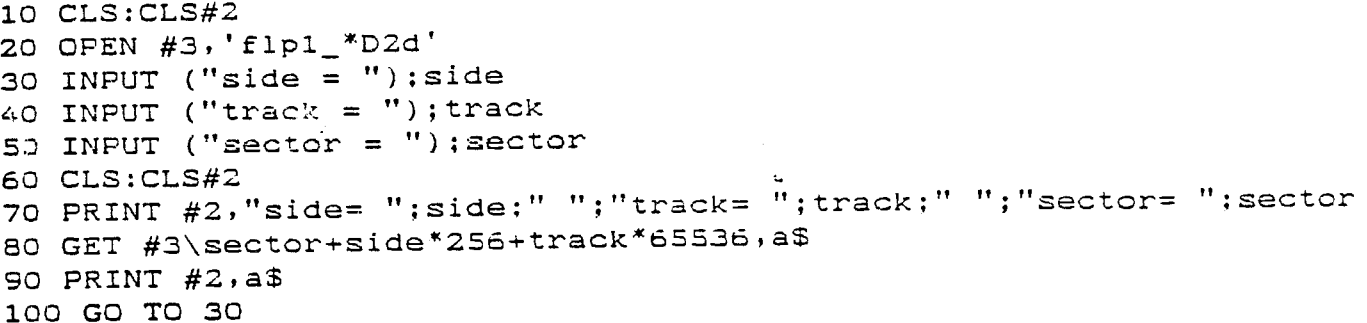

 $\sim 10^{11}$ 

N.B. disk sides are either 0 or 1 tracks are numbered from 0 to 79 sectors are numbered from 1 to 9

#### OPERATING NOTES

Using PSION - QUILL, EASEL, ABACUS, and ARCHIVE

To use the Psion packages with the RamDisk software, the following changes must be made to all four packages. (Versions 2.0 and upwards, are the only versions which can run on the expanded QL)

Insert Psion package in microdrive 1 (MDV1)

LOAD MDV1\_BOOT EDIT 9

Change the SCR to CON

DELETE MDV1\_BOOT (This deletes the original boot file) SAVE MDV1\_BOOT (This saves the modified boot file)

This procedure should be carried out on all four Psion packages.

NOTE: This will not affect the operation of any of the Psion packages when using them with microdrives.

If it is intended to use the Psion packages from the disk drives,  $1<sub>t</sub>$ can be done with no further modifications than those described above. See the instructions under USE.

If it is required to have access to the microdrives at the same time as the disk drives, the following modification should be done at the same time as the RamDisk software modification.

After editing line 9,

EDIT 8

Change MDV to FLP Save the corrected BOOT file as described above.

The package may now be run using LRUN FLP1\_BOOT, or it will automaticaly boot from FLP1 after the QL has been reset.

It may be required that all four Psion packages be on the same disk. In this case, the BOOT files must be saved with an extension, eg, BOOT\_QUILL, followed by copying the remaining Psion files to the floppy disk. In this case, the required package would have to be run using LRUN FLP1\_BOOT\_QUILL or for Abacus, LRUN FLP1\_BOOT\_ABACUS.

Saving and loading files is still the same as with an unexpanded QL, except that you can now specify the destination, or source, of the files as microdrives, floppy disk's, or Ram-Disk's.